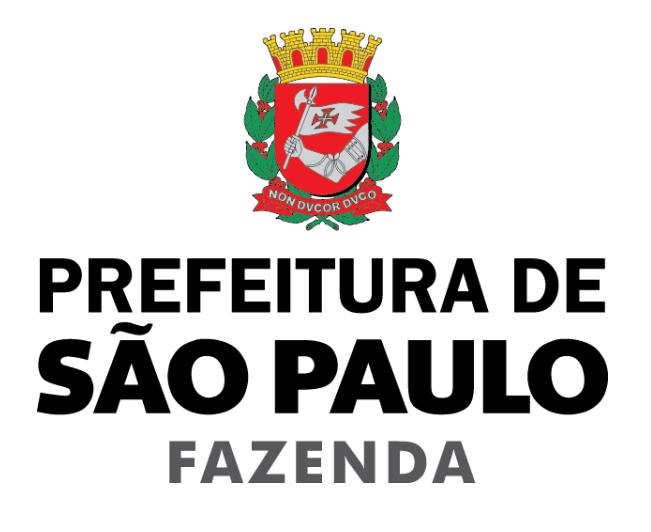

# **Nota Fiscal de Serviços Eletrônica – NFS-e**

## **Manual de Exportação de NFTS – Instruções e Layout –**

## **Versão 2.4**

Para baixar a versão mais atualizada deste documento, acesse o endereço:

<http://notadomilhao.prefeitura.sp.gov.br/Nfe/empresas/informacoes-gerais/manuais>

## Manual de Exportação de NFTS - Instruções e Layout

#### **ÍNDICE**

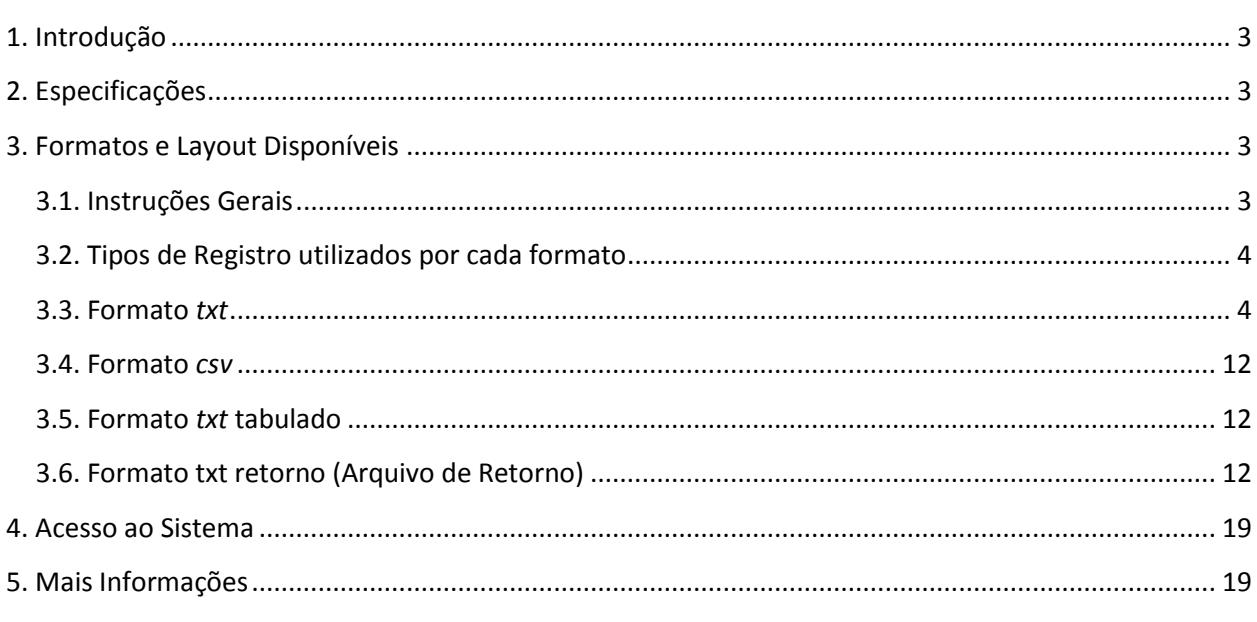

## <span id="page-2-0"></span>**1. Introdução**

Este manual tem como objetivo apresentar o layout utilizado pelo Sistema da Nota Fiscal de Serviços Eletrônica – NFS-e da Prefeitura de São Paulo na **exportação da Nota Fiscal do Tomador/Intermediário de Serviços - NFTS** (Prefeitura → Contribuintes), permitindo que sejam transferidas informações da Prefeitura para os tomadores ou intermediários de serviço em arquivos texto. Tais arquivos serão gerados em layouts pré-definidos, apresentados neste documento.

Este manual não contempla o envio de NFTS em lote (emissão de NFTS em lote). Para emitir as NFTS em lote enviando informações do contribuinte para a Prefeitura (Contribuinte → Prefeitura), acesse o manual contido no link a seguir:

<http://notadomilhao.prefeitura.sp.gov.br/Nfe/empresas/informacoes-gerais/manuais>

## <span id="page-2-1"></span>**2. Especificações**

- $\checkmark$  O arquivo tem o formato texto (Text Encoding = ISO-8859-1), podendo ser salvo com qualquer nome, a critério do contribuinte, possuindo no máximo 10 MB (10240 Kbytes) de tamanho.
- $\checkmark$  O arquivo conterá as NFTS emitidas em determinado período, a critério do contribuinte.
- $\checkmark$  Há três (três) tipos de layout de exportação possíveis:
	- $\circ$  V. 001 Layout original da NFTS
	- o V. 002 Este layout possui campos adicionais em relação à versão 001, com a inclusão de informações do intermediário dos serviços.
	- o V. 003 Este layout possui campos adicionais de informação em relação à versão 002, com a inclusão dos dados do número de inscrição da obra no Cadastro de Obras de Construção Civil.
- $\checkmark$  O arquivo poderá ser gerado em 4 (quatro) tipos de formatos, descritos no item 3 deste documento. O contribuinte poderá escolher o formato que lhe for mais conveniente.

**Observação:** Para as NFTS emitidas pelo intermediário do serviço, na conformidade do disposto no art. 118 do Decreto Nº 53.151, de 17 de maio de 2012, será necessário utilizar o layout V.002 (ou posteriores).

### <span id="page-2-2"></span>**3. Formatos e Layout Disponíveis**

#### <span id="page-2-3"></span>**3.1. Instruções Gerais**

Neste item, são apresentados os 2 tipos de layout e 4 tipos de formato de arquivo de exportação de NFTS (Prefeitura → Contribuintes) disponíveis no sistema de NFS-e. O contribuinte poderá escolher o formato que lhe for mais conveniente.

#### <span id="page-3-0"></span>**3.2. Tipos de Registro utilizados por cada formato**

O formato TXT utiliza os seguintes tipos de registro, na disposição em que são apresentados:

- **Registro Tipo 1:** Uma linha de cabeçalho. Primeira linha do arquivo;
- **Registro Tipo 4:** Zero ou mais linhas de detalhe. Cada linha corresponde a uma NFTS;
- **Registro Tipo 9:** Uma linha de rodapé. Última linha do arquivo.

Os formatos CSV e TXT Tabulado utilizam os seguintes tipos de registro, na disposição em que são apresentados:

- **1º Linha do arquivo:** Cabeçalho com o nome de cada um dos campos apresentados no Registro Tipo 4, separados por seus respectivos delimitadores (CSV = ";" e Tabulado = "TAB" código ASCII 9);
- **Registro Tipo 4:** Zero ou mais linhas de detalhe. Cada linha correspondente a uma NFTS;
- **Última linha do arquivo:** Totalizador da quantidade de NFTS do arquivo, Valor dos Serviços, das Deduções e do ISS. Todos Alinhados com suas respectivas colunas (o total da quantidade de notas do arquivo está alinhado com a coluna que apresenta o Nº das NFTS).

O formato TXT Retorno utiliza os seguintes tipos de registro, na disposição em que são apresentados:

- **Registro Tipo 1:** Uma linha de cabeçalho. Primeira linha do arquivo;
- **Registro Tipo 4:** Zero ou mais linhas de detalhe. Cada linha corresponde a uma NFTS;
- **Registro Tipo 9:** Uma linha de rodapé. Última linha do arquivo.

#### <span id="page-3-1"></span>**3.3. Formato** *txt*

Neste formato, os campos possuem tamanhos fixos conforme descritos nas tabelas a seguir.

Neste formato todos os campos numéricos serão preenchidos alinhados pela direita e sem formatação (sem ponto e sem vírgula). Se necessário, serão preenchidos com zeros à esquerda até completar seu tamanho máximo. Campo opcional (numérico): caso o conteúdo do campo não seja fornecido, este será preenchido com zeros até completar seu tamanho máximo.

Todos os campos alfanuméricos serão preenchidos alinhados pela esquerda. Se necessário, serão preenchidos com espaços em branco à direita até completar seu tamanho máximo, com exceção do campo de Discriminação dos Serviços da linha de detalhe. Campo opcional (alfanumérico): caso o conteúdo do campo não tenha sido fornecido, este será preenchido com espaços em branco até completar seu tamanho máximo.

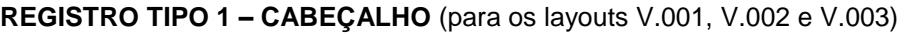

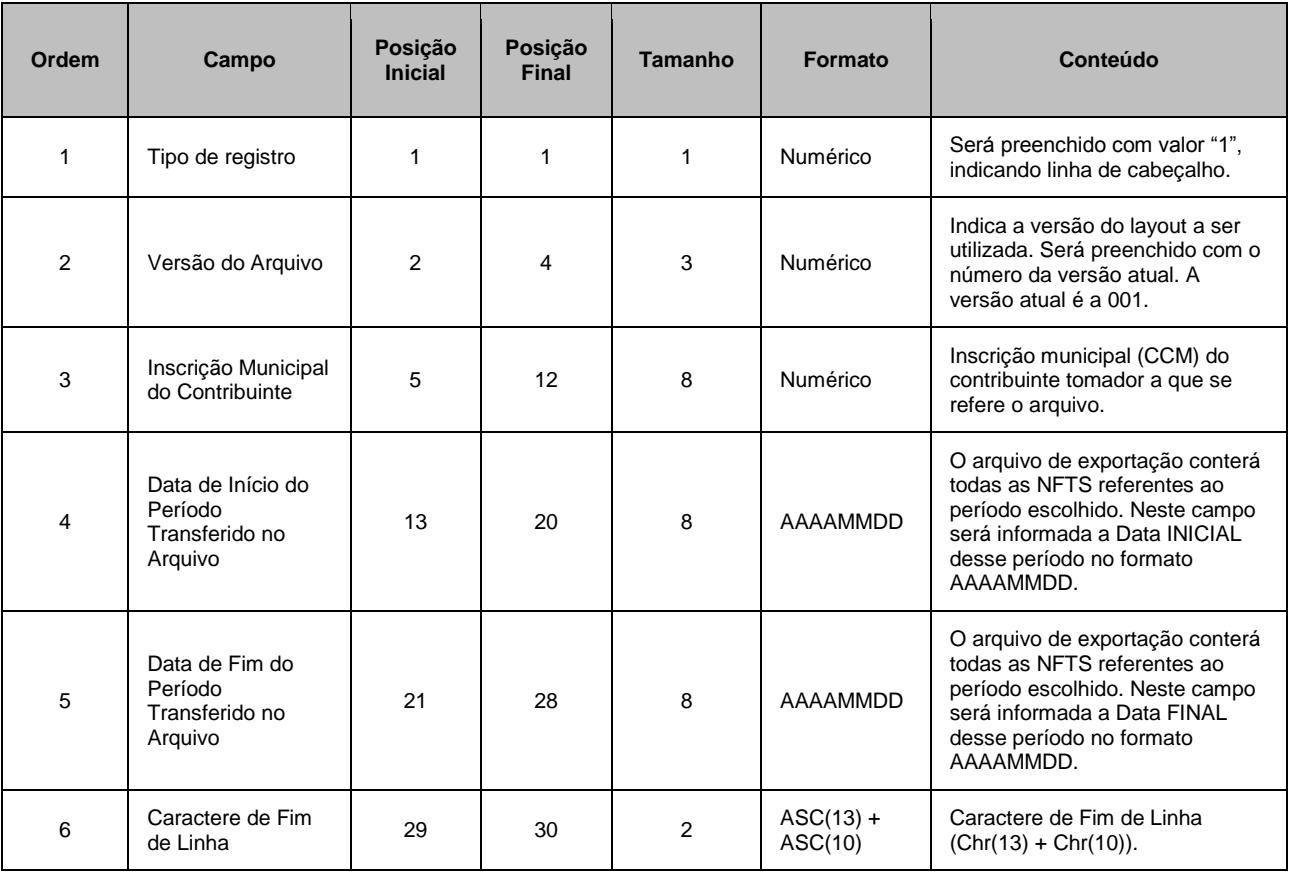

**REGISTRO TIPO 4 – DETALHE** (para o layout V.001 na íntegra, V.002 até a ordem 49, V.003 até a ordem 54)

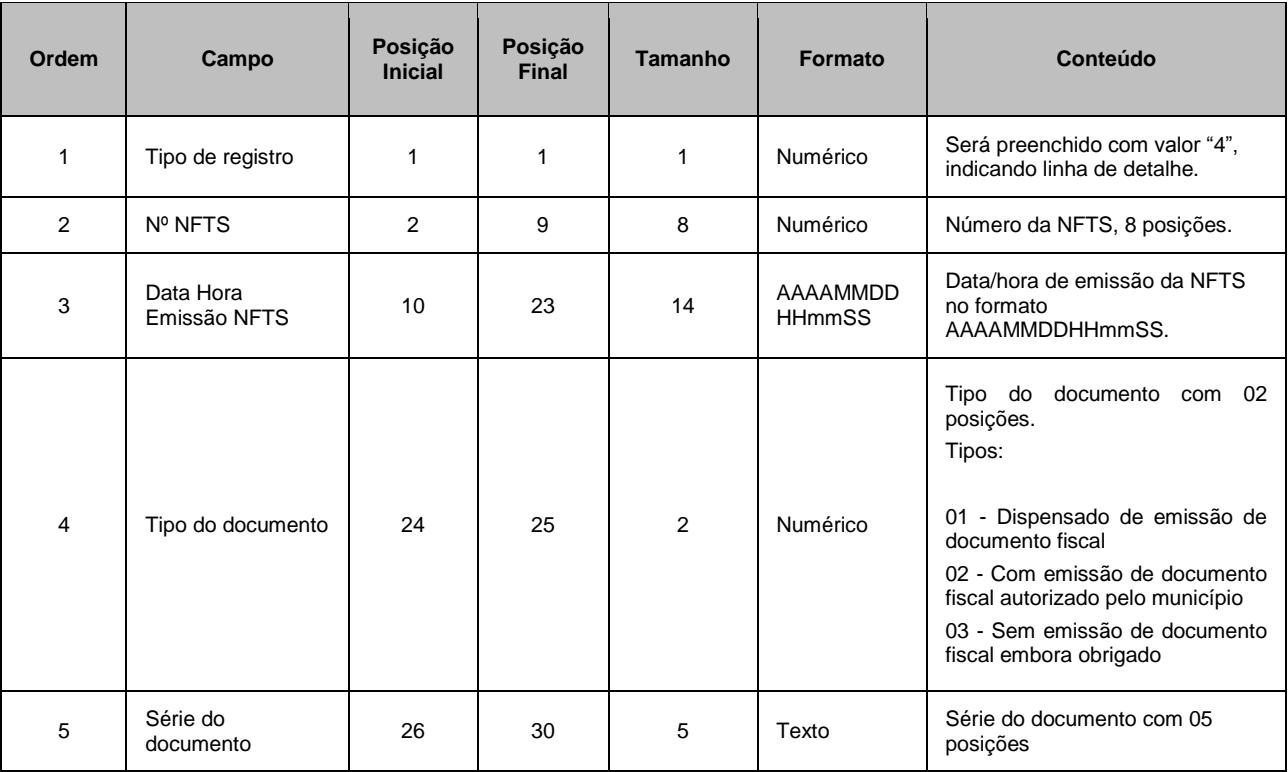

J – ISS Suspenso por Decisão

Judicial

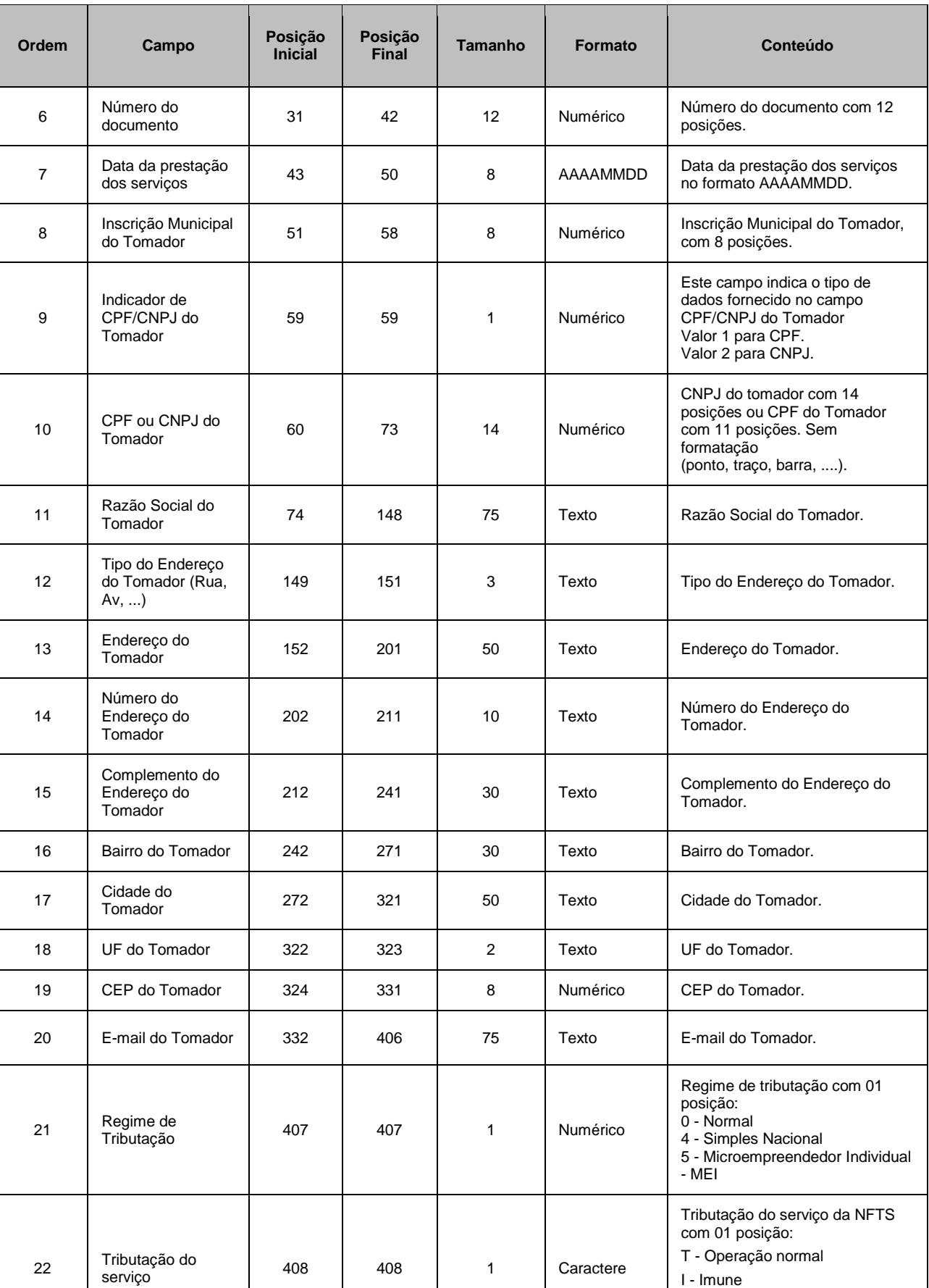

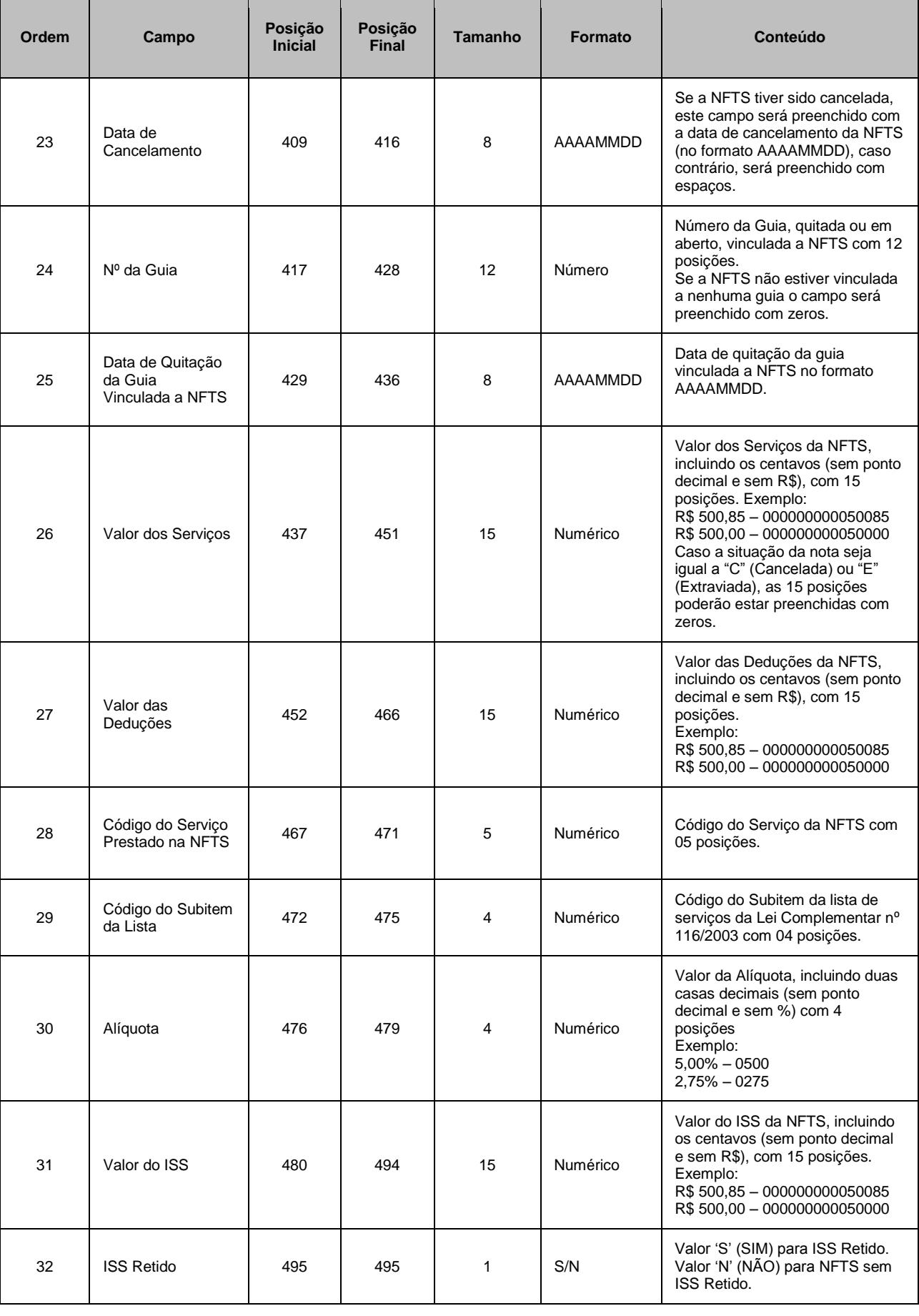

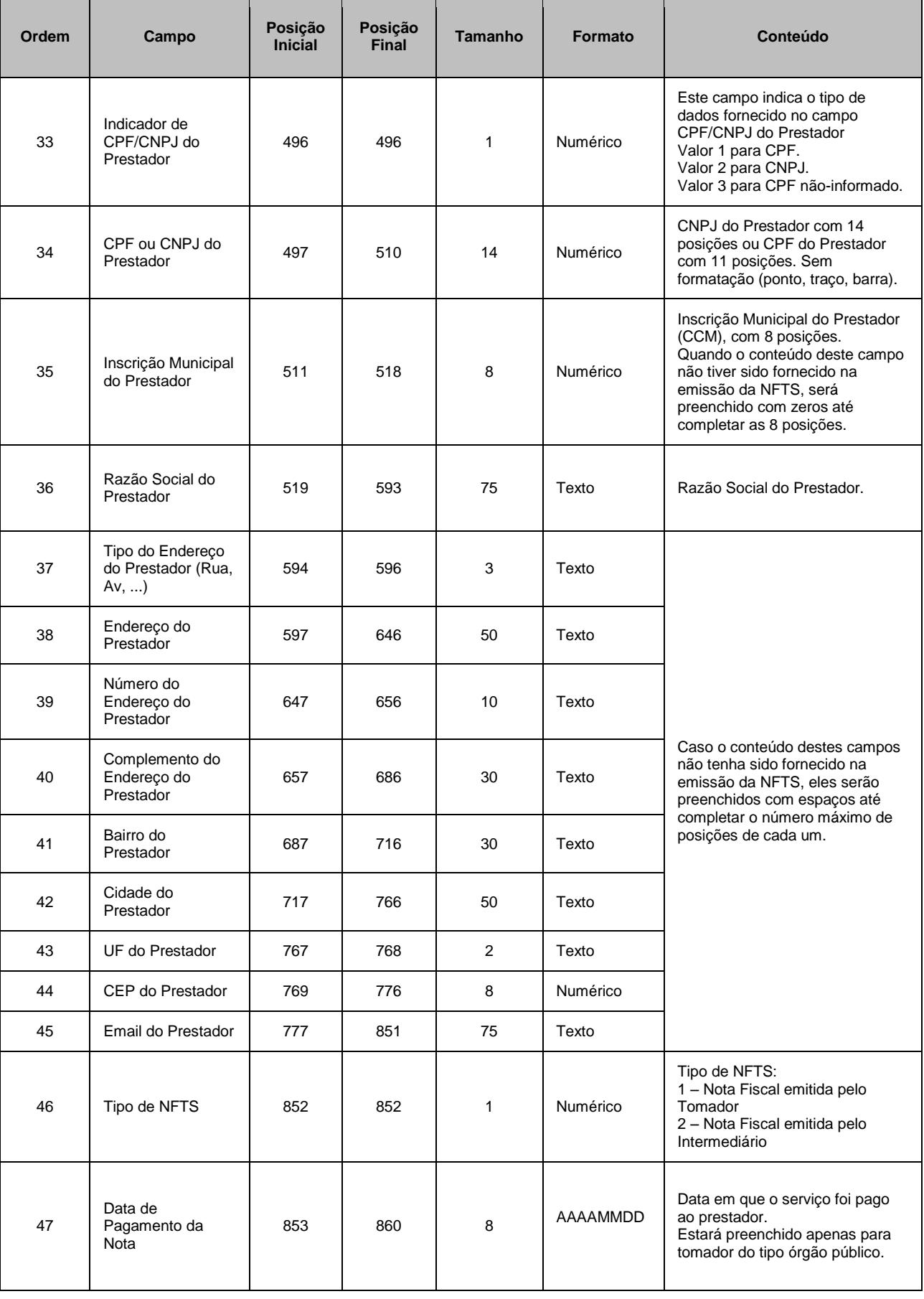

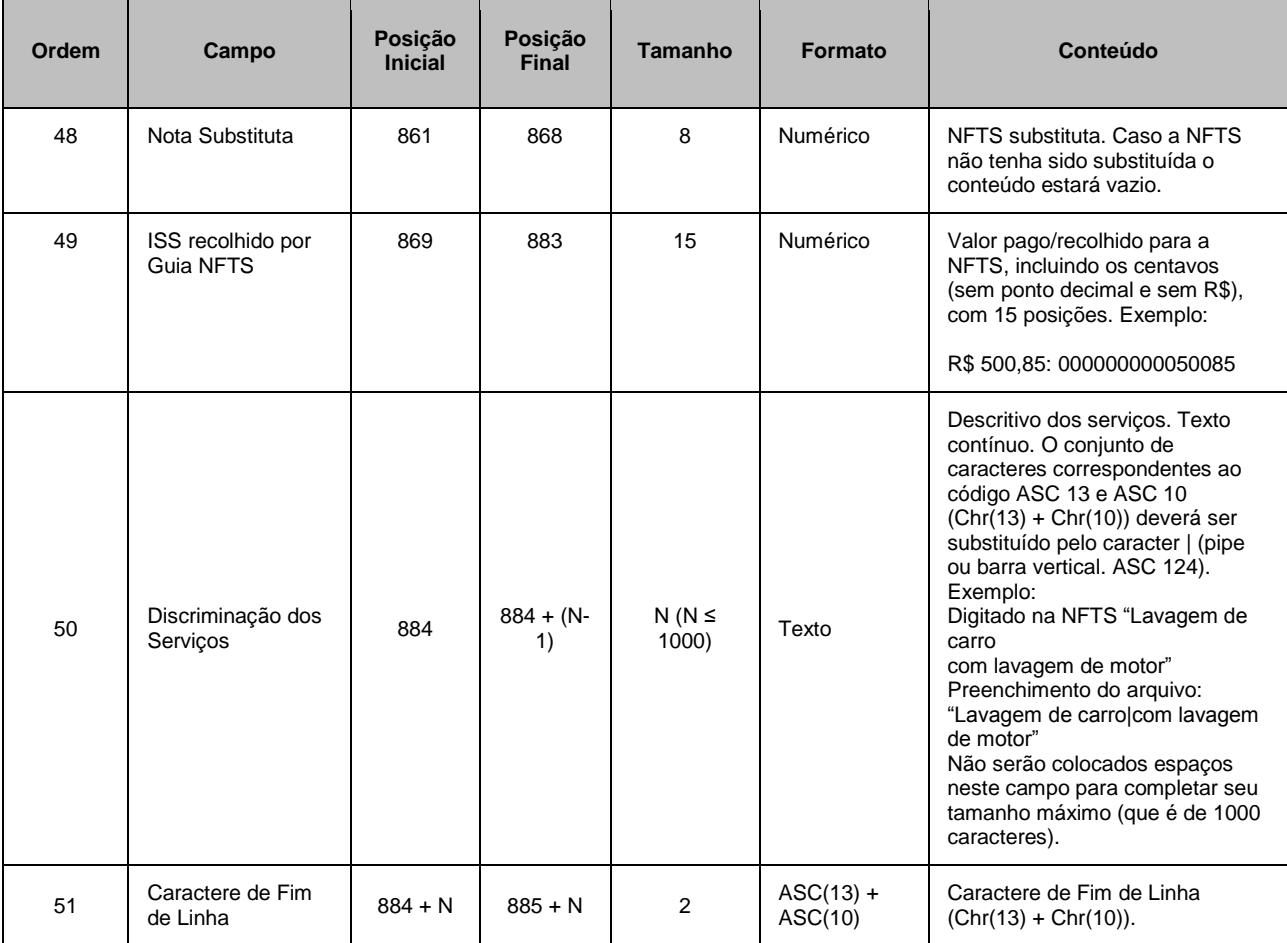

**ATENÇÃO:** para o Layout V.002, os itens ordenados de 50 a 56 são conforme demonstrados abaixo.

**REGISTRO TIPO 4 – DETALHE** (para o layout V.002 a partir da ordem 50)

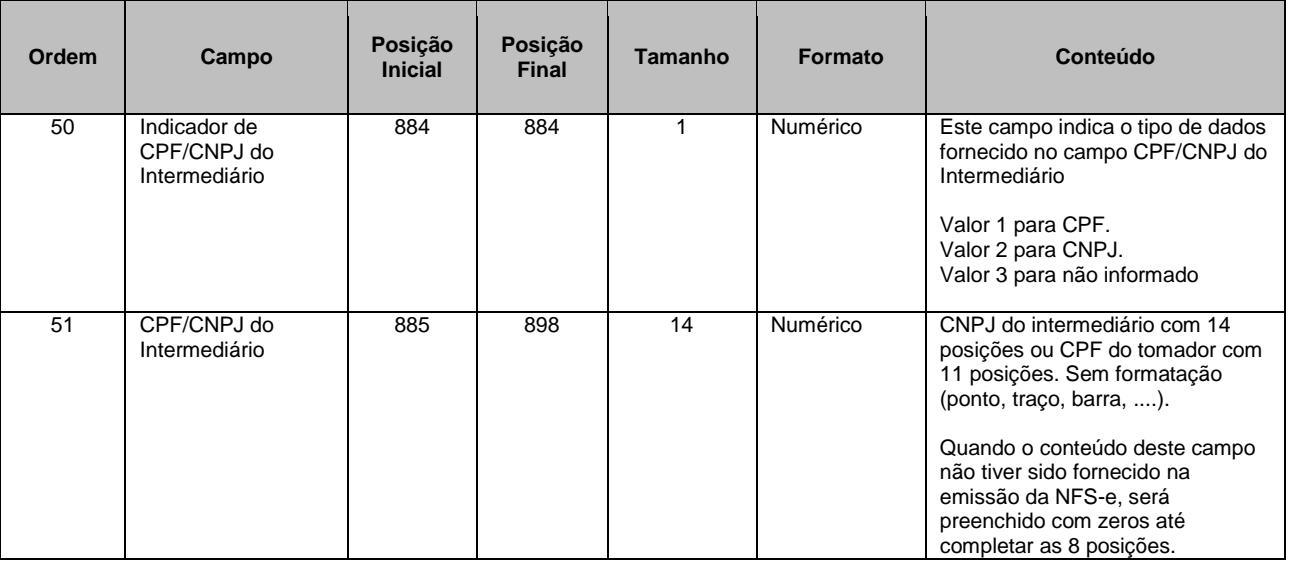

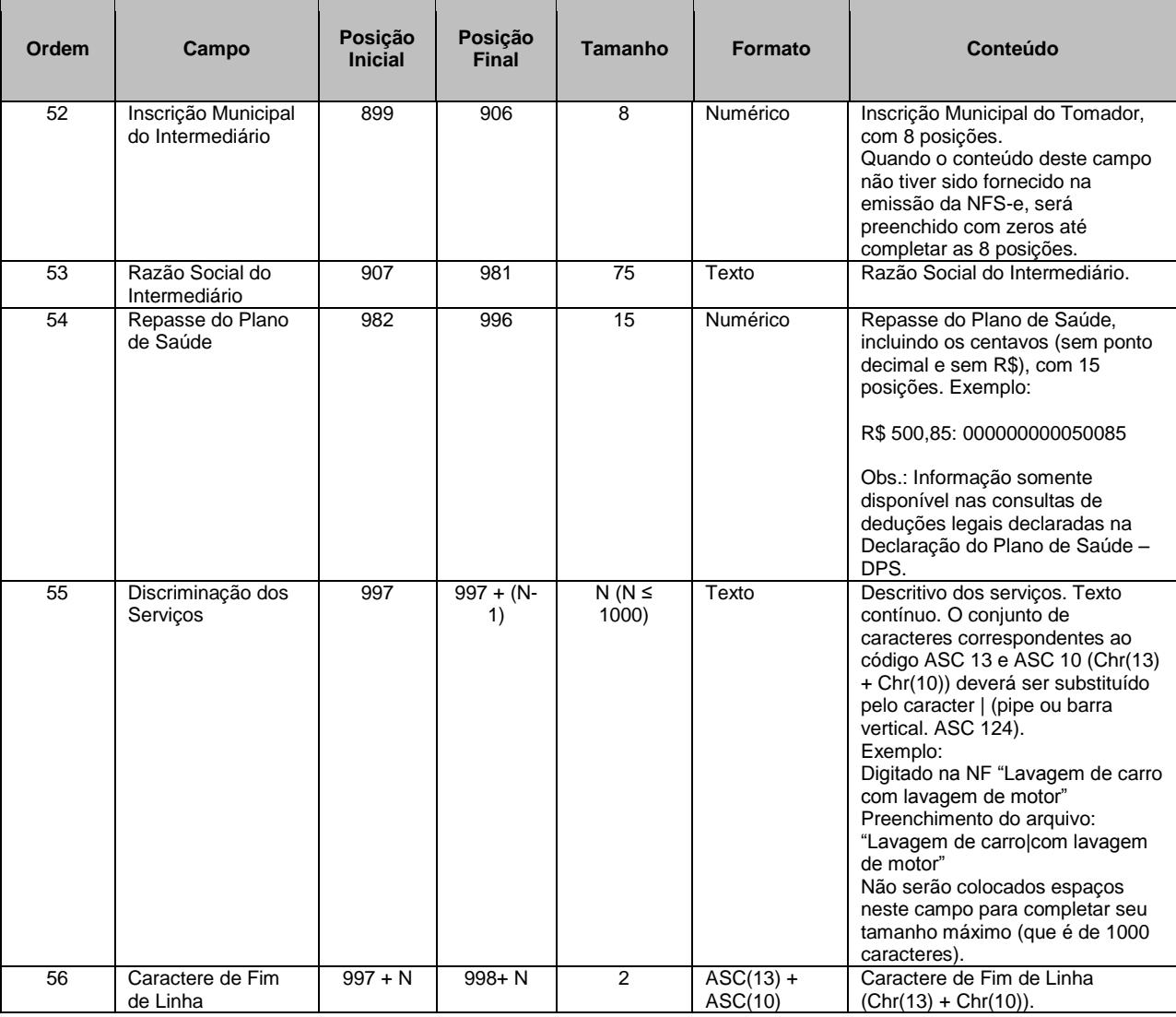

**ATENÇÃO:** para o Layout V.003, os itens ordenados de 55 a 58 são conforme demonstrados abaixo.

**REGISTRO TIPO 4 – DETALHE** (para o layout V.003 a partir da ordem 55)

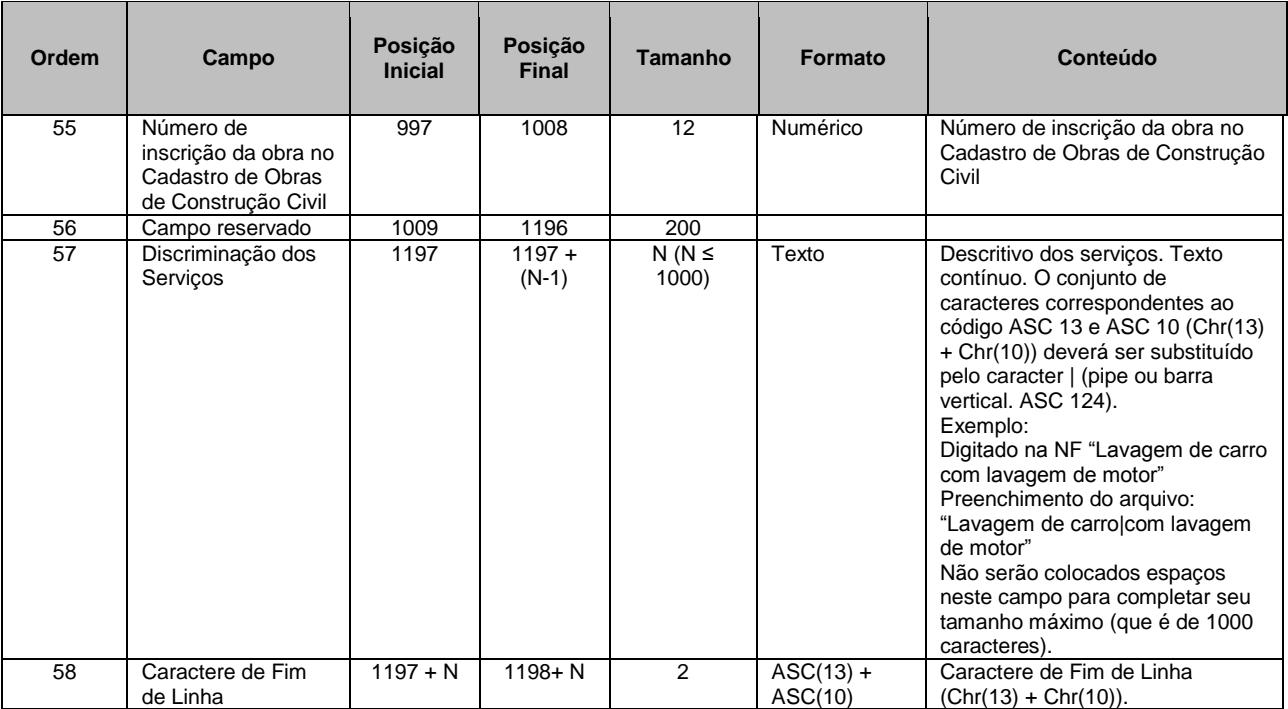

#### **REGISTRO TIPO 9 - RODAPÉ** (para os layouts V.001, V.002 e V.003)

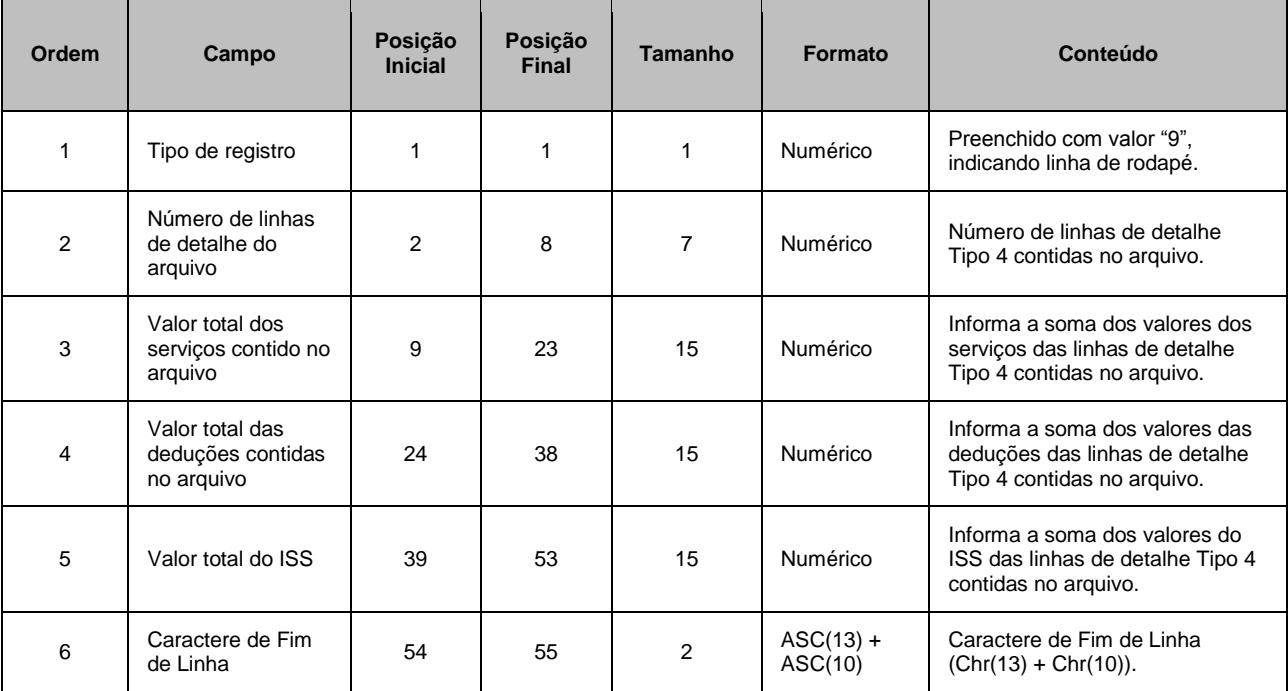

#### <span id="page-11-0"></span>**3.4. Formato** *csv*

Este formato contempla os mesmos campos e na mesma ordem do formato TXT (registros tipo 4), descrito no item 3.3. Neste formato, os campos são separados por ";" (ponto e vírgula). O arquivo gerado pode ser facilmente visualizado através de planilhas no formato Excel.

#### **Observações:**

- Todos os campos Data serão preenchidos no padrão "DD/MM/AAAA". Já os campos Data/Hora utilizam o padrão "DD/MM/AAAA HH:mm:SS";
- Os campos a seguir serão preenchidos com seu respectivo padrão de formatação: Inscrição Municipal (0.000.000-0), CPF (000.000.000-00), CNPJ (00.000.000/0000-00), CEP (00000-000);
- Os campos referentes a valores monetários (Valor dos Serviços, Valor das Deduções e Valor do ISS) e o campo de Alíquota serão preenchidos com sua formatação padrão, utilizando ponto (".") como separador de milhar e virgula (",") como separador de decimal;
- Todos os demais campos numéricos serão preenchidos sem formatação (sem ponto e sem vírgula) e não serão preenchidos com zeros à esquerda até completar seu tamanho máximo. Campo opcional (numérico): caso o conteúdo do campo não seja fornecido, este não será preenchido com zeros.

Todos os campos texto (alfanumérico) não serão preenchidos com espaços em branco à direita até completar seu tamanho máximo. Campo opcional (alfanumérico): caso o conteúdo do campo não tenha sido fornecido, este não será preenchido.

#### <span id="page-11-1"></span>**3.5. Formato** *txt* **tabulado**

Formato semelhante ao CSV (item 3.4). A única diferença é que neste formato, o caractere separador de campos utilizado é o "TAB" (código ASCII 9).

#### <span id="page-11-2"></span>**3.6. Formato txt retorno (Arquivo de Retorno)**

Este formato contempla todas as informações do Prestador e do serviço prestado na NFTS. A única informação do Tomador de serviço fornecida no arquivo é o número do CCM (inscrição municipal). Neste caso, o principal objetivo é disponibilizar para o Tomador um arquivo compacto contendo os dados das NFTS geradas após o envio para emissão em Lote. Desta forma, é possível relacionar qual o número da NFTS foi gerado para cada registro enviado, bem como ter acesso a outras informações geradas pelo sistema da NFTS: a data de quitação do ISS e etc.

#### **Observações:**

 $\checkmark$  Neste formato todos os campos numéricos serão preenchidos alinhados pela direita e sem formatação (sem ponto e sem vírgula). Se necessário, serão preenchidos com zeros à esquerda até

completar seu tamanho máximo. Campo opcional (numérico): caso o conteúdo do campo não seja fornecido, este será preenchido com zeros até completar seu tamanho máximo.

 Todos os campos alfanuméricos serão preenchidos alinhados pela esquerda. Se necessário, serão preenchidos com espaços em branco à direita até completar seu tamanho máximo, com exceção do campo de Discriminação dos Serviços da linha de detalhe. Campo opcional (alfanumérico): caso o conteúdo do campo não tenha sido fornecido, este será preenchido com espaços em branco até completar seu tamanho máximo.

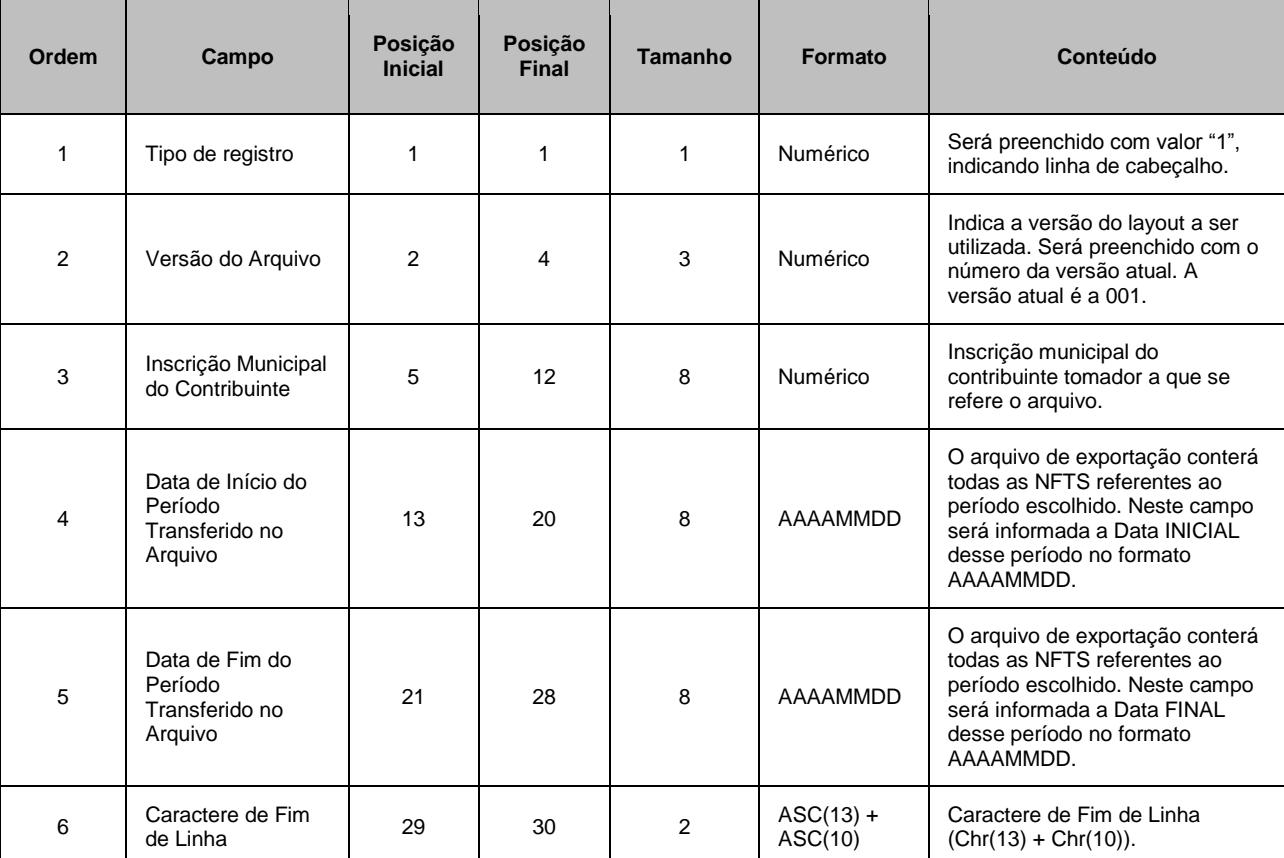

#### **REGISTRO TIPO 1 - CABEÇALHO** (para os layouts V.001, V.002 e V.003)

**REGISTRO TIPO 2 - DETALHE** (para o layout V.001 na íntegra, V.002 até a ordem 33, V.003 até a ordem 40)

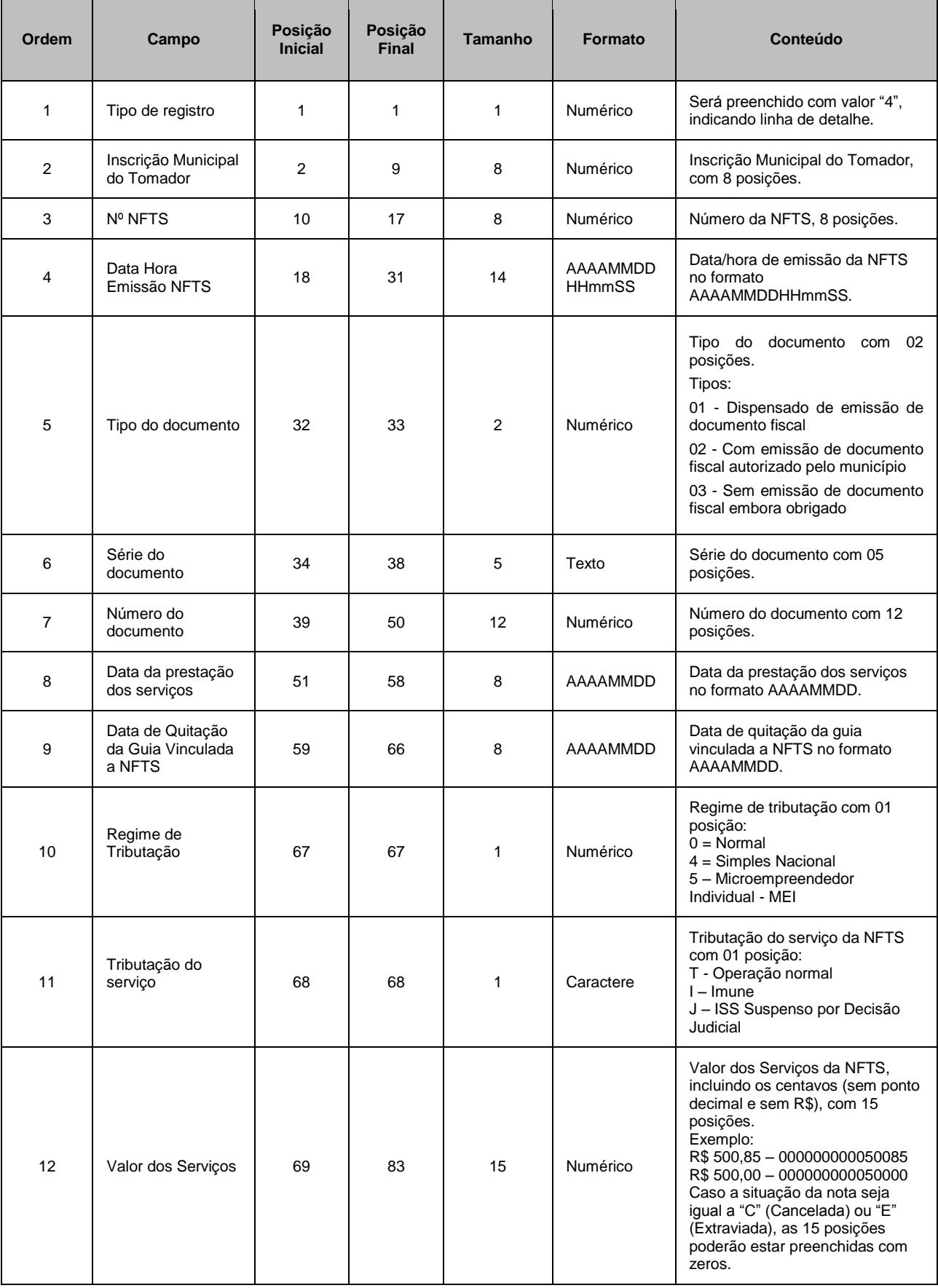

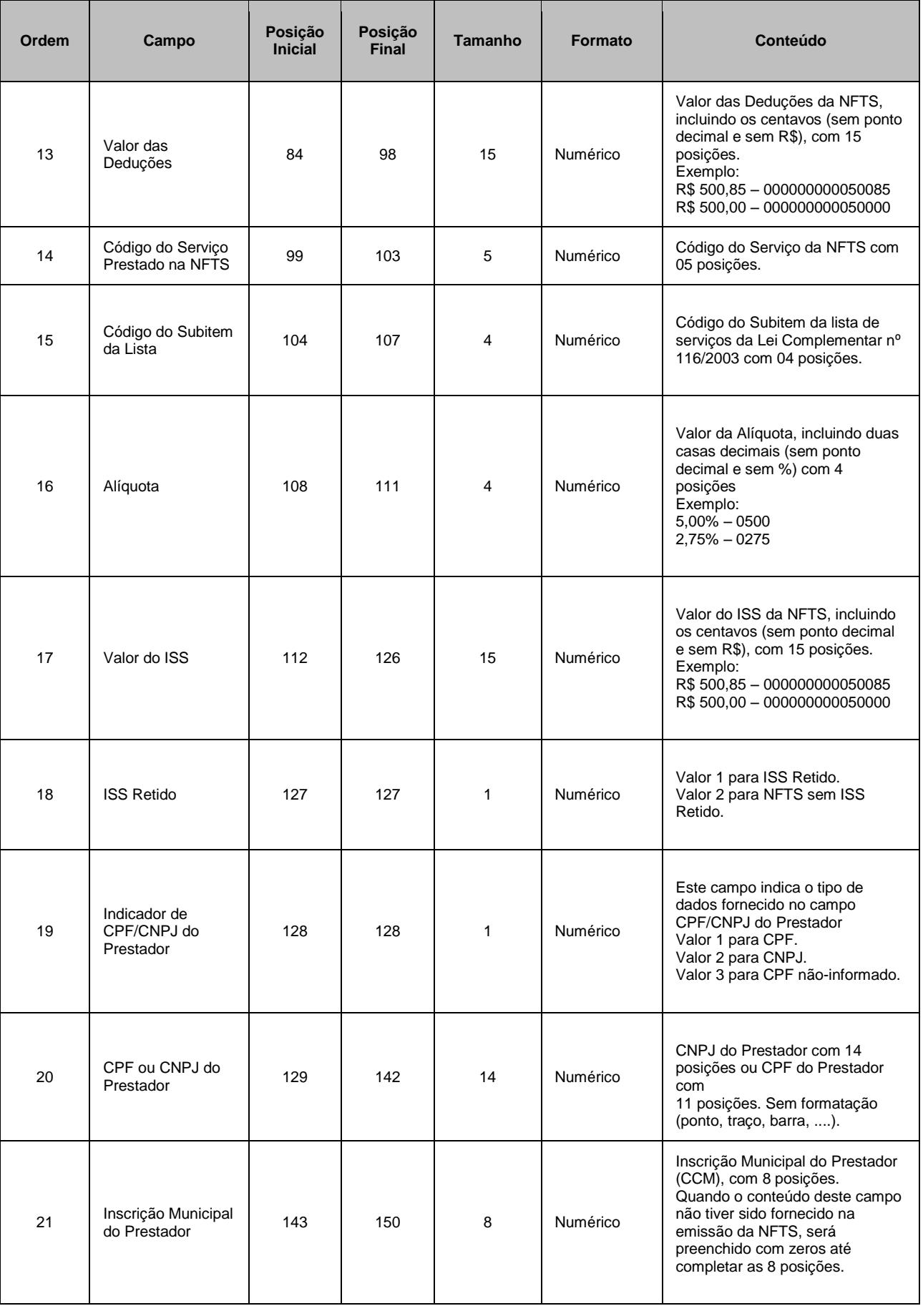

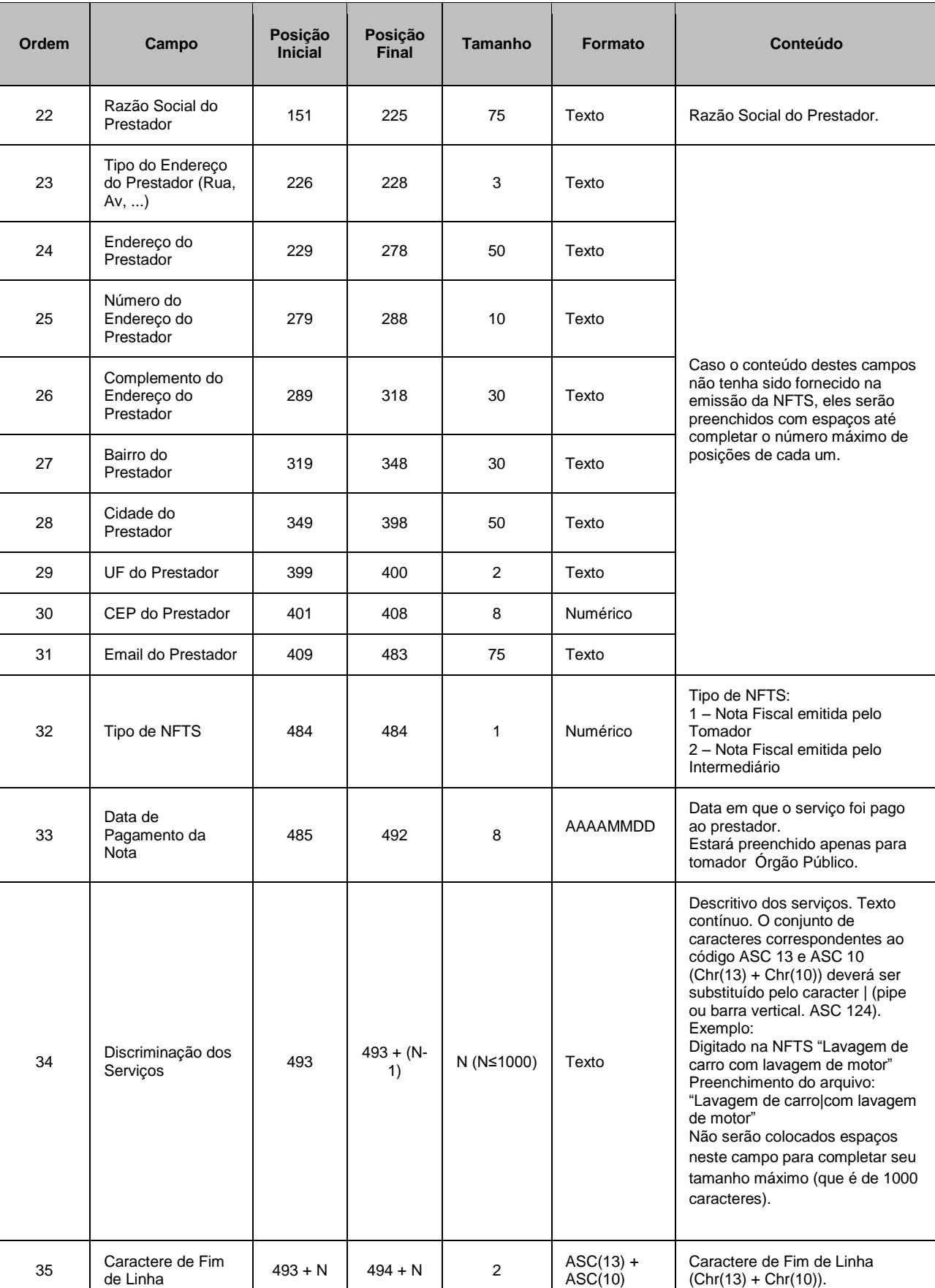

ASC(10)

(Chr(13) + Chr(10)).

**ATENÇÃO:** para o Layout V.002, os itens ordenados de 34 a 42 são conforme demonstrados abaixo.

**REGISTRO TIPO 2 – DETALHE** (para o layout V.002 a partir da ordem 34)

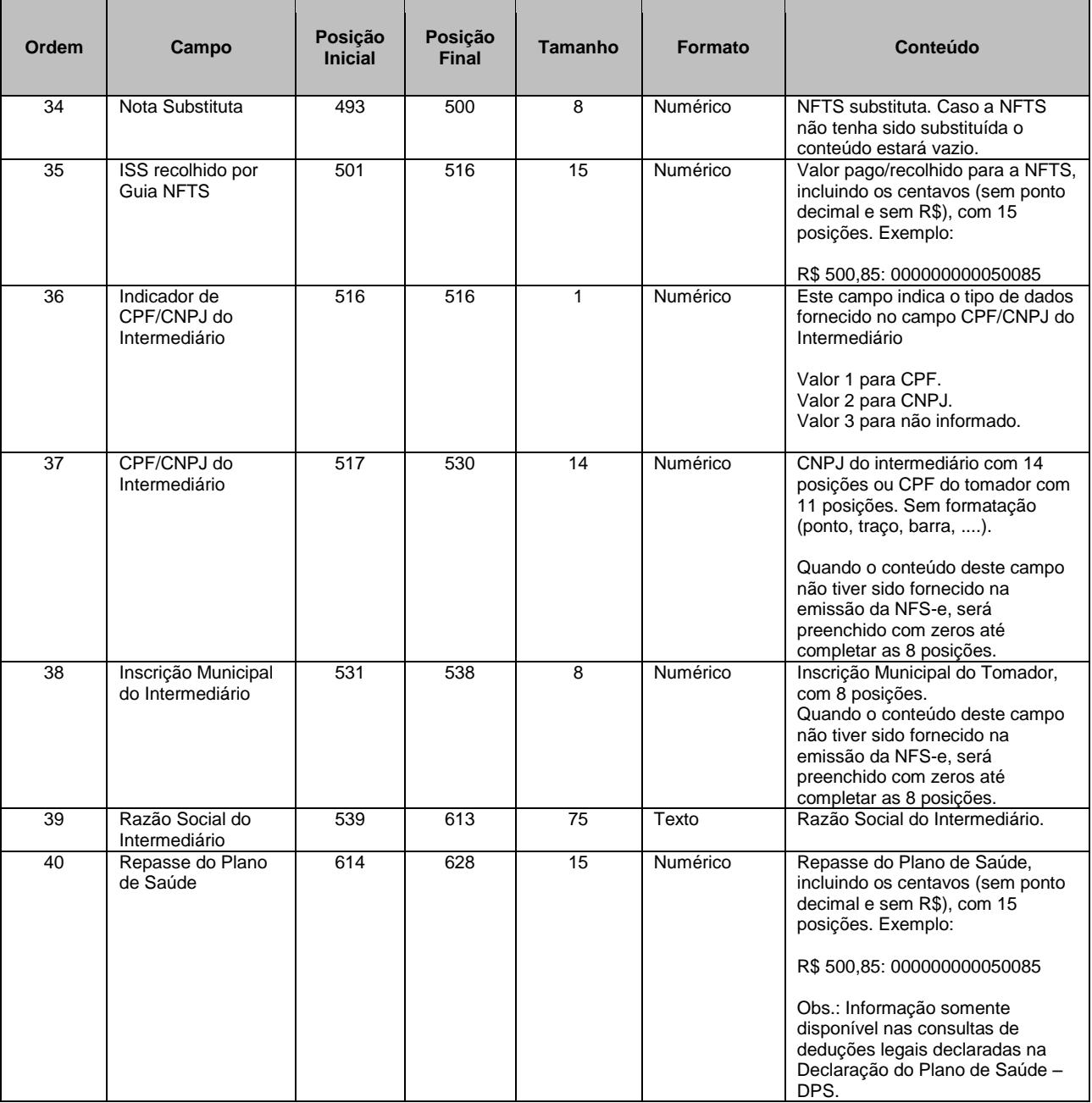

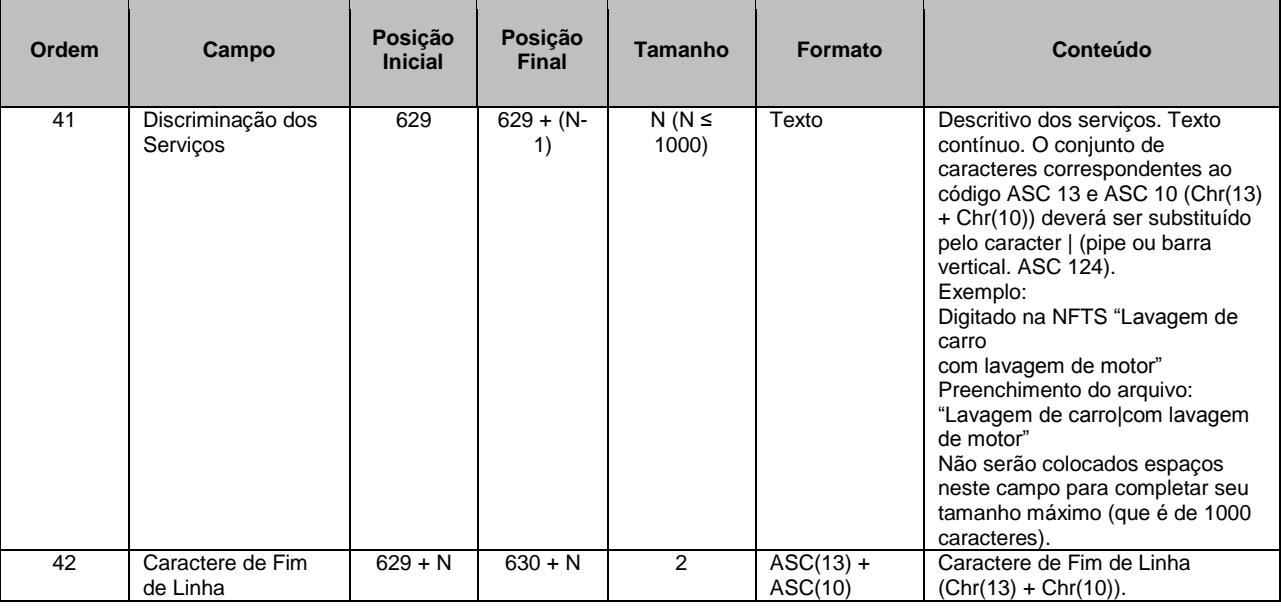

**ATENÇÃO:** para o Layout V.003, os itens ordenados de 41 a 44 são conforme demonstrados abaixo.

**REGISTRO TIPO 2 – DETALHE** (para o layout V.003 a partir da ordem 55)

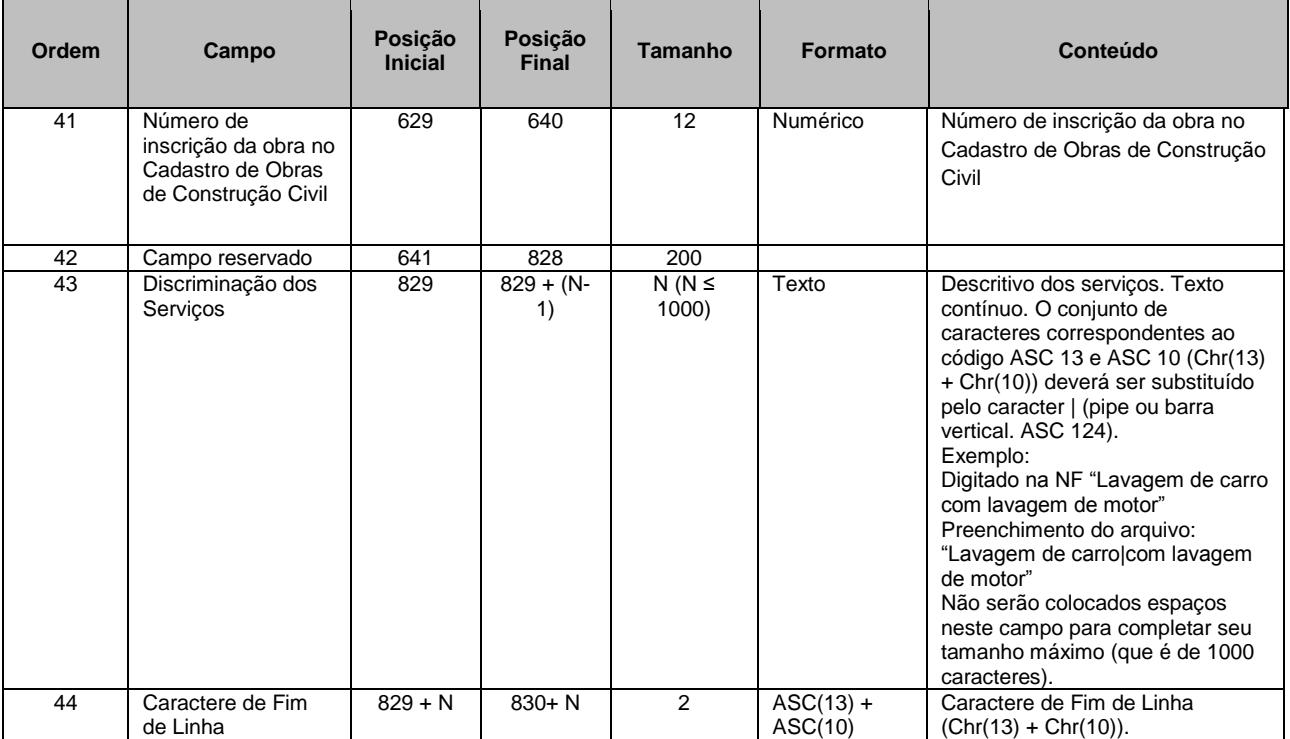

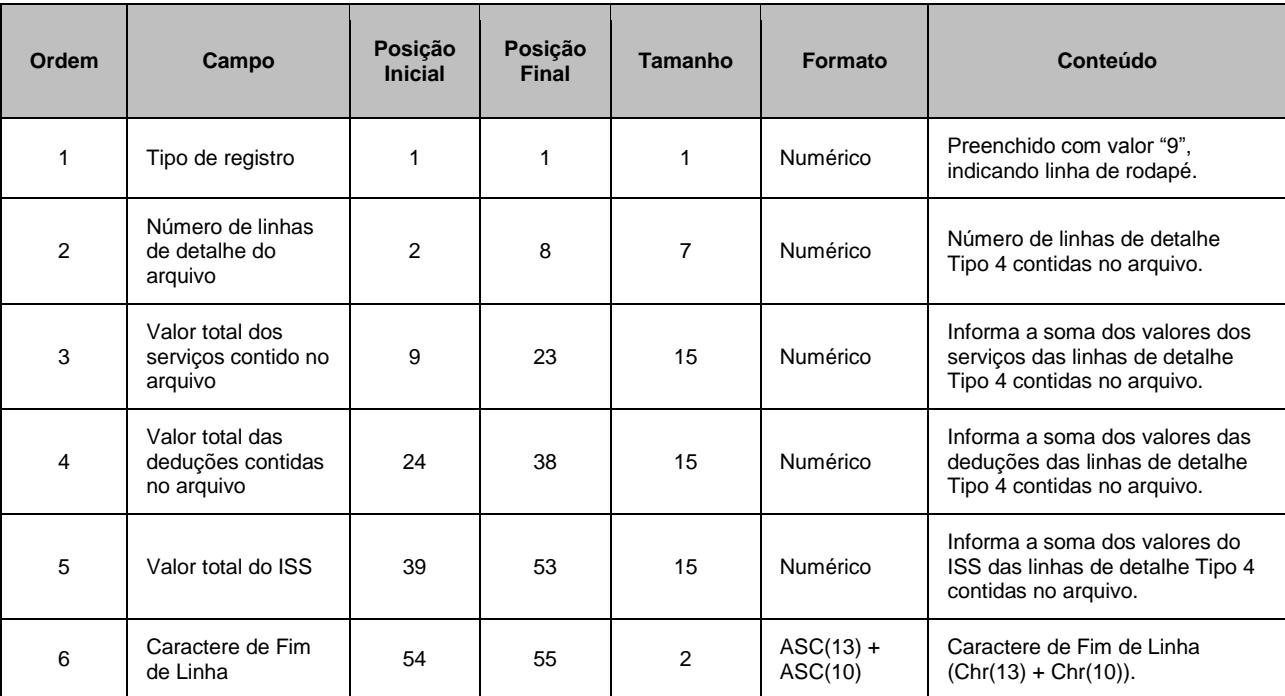

**REGISTRO TIPO 9 - RODAPÉ** (para os layouts V.001, V.002 e V.003)

### <span id="page-18-0"></span>**4. Acesso ao Sistema**

Para exportar as NFTS é necessário acessar o sistema de NFTS e informar o CNPJ e a senha de acesso (Senha-Web) ou Certificado Digital da empresa inscrita no Cadastro de Contribuintes Mobiliários – CCM.

## <span id="page-18-1"></span>**5. Mais Informações**

Para obter mais informações sobre a Exportação de NFTS, acesse a seção Perguntas e Respostas do site [http://notadomilhao.prefeitura.sp.gov.br/Nfe/empresas/informacoes-gerais/perguntas-e-respostas.](http://notadomilhao.prefeitura.sp.gov.br/Nfe/empresas/informacoes-gerais/perguntas-e-respostas) Para obter a versão mais atualizada deste documento, acesse o site <http://notadomilhao.prefeitura.sp.gov.br/Nfe/empresas/informacoes-gerais/manuais>